## **ASM messaging**

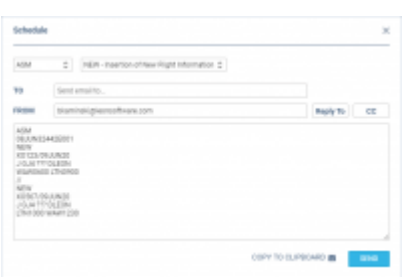

ASM message option

It is now possible to send **Ad Hoc Schedules Message (ASM)** from 'Show Schedule' section in Leon.

In order to send the message, you need to go to 'Show Schedule' option in the Documents Menu in OPS view and switch the option from 'Plain Text' to 'ASM' in the top-left dropdown.

'ASM' message email preview will populate. Currently, there are **3 options** available:

- **NEW Insertion of New Flight Information** used to send the information about the new flights
- **CNL Cancellation** used to send the information about cancelled flights
- **RPL Replacement of Existing Flight Information** used to send the information about changes on the flights

**The layout of the messages is with accordance to IATA's SSIM Manual, Chapter 5.**

From: <https://wiki-draft.leonsoftware.com/>- **Leonsoftware Wiki**

Permanent link: **<https://wiki-draft.leonsoftware.com/updates/show-schedule-it-is-now-possible-to-send-asm-messages-from-this-panel>**

Last update: **2020/06/08 09:36**

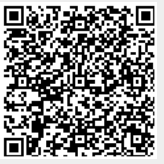